Effective September 2014 Supersedes July 2014

# DeviceNet module for use with C441, S611 and as Stand-alone I/O

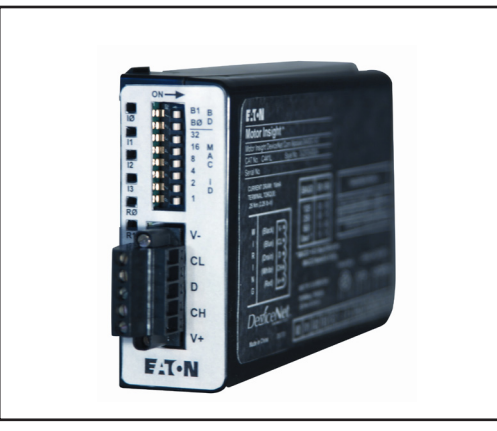

# Installation

The DeviceNet™ module is designed to be used in industrial applications and installed in accordance with this document. The device is intended for use in clean, dry environments.

#### **Mount the module**

To mount the DeviceNet adapter to C441, S611, or C440-COM-ADP, the following procedure must be performed:

- Place the tabs opposite the DeviceNet connector into the lower slots provided.
- Pivot the module on the lower tabs.
- Gently press the module and base together.

**Note:** C440-COM-ADP should be used for replacement applications only. New applications requiring DeviceNet with I/O for the C440 should utilize the stand-alone DeviceNet modules. Refer to DeviceNet stand-alone Instruction Leaflet IL050015EN for further information.

Connect the DeviceNet cable to the 5-position connector located on the face of the module.

- The DeviceNet cable is color-coded and matches the colors on the 5-position connector located on the face of the module. The connector has screws for positive retention to eliminate accidental unplugging
- • Use one wire per terminal

# **DeviceNet setup and configuration**

The DeviceNet adapter requires no extra setup or configuration for normal operation other than setting the MAC ID and baud rate for DeviceNet. For more information on the DeviceNet attributes and how to modify them, refer to the appropriate user manual on page 4.

## **Set the DeviceNet MAC ID and baud rate**

The MAC ID and baud rate are set using DIP switches on the face of the module. The MAC ID is in binary with the major units numbered to the left of the switch on the side label. Adding up the major units set to ON determines the MAC ID of the module.

Example: To set the MAC ID to 25, start from the top (or 32) and set the switches to

OFF(32), ON(16), ON(8), OFF(4), OFF(2), ON(1)  $(16+8+1=25)$ .

The baud rate is set using the configuration switches B0 and B1.

# **Table 1. Configuration Switches**

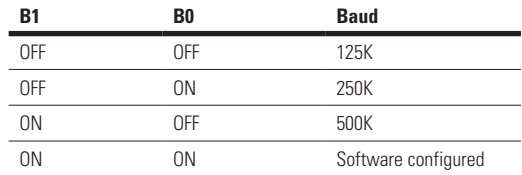

#### **Table 2. DeviceNet Codes**

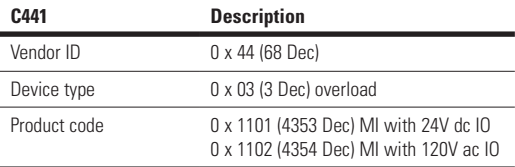

#### **C441, 120V ac Control Powered Models**

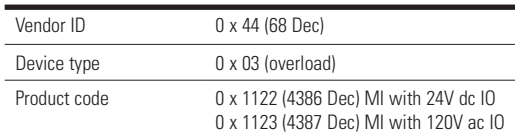

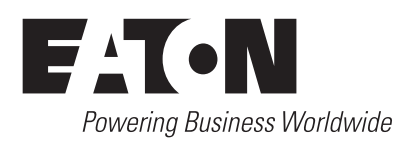

# Instruction Leaflet IL04209005E

# Effective September 2014

# DeviceNet module for use with C441, S611 and as Stand-alone I/O

# **S611 Softstarter**

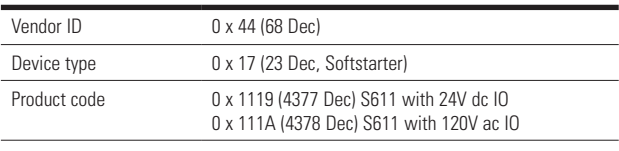

# **STAND-ALONE I/O**

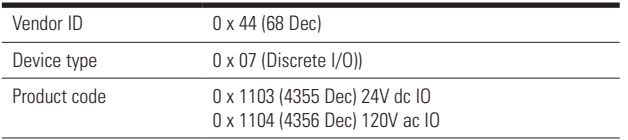

# **Table 3. DeviceNet Communication Specifications**

#### **All Models (C441, S611)**

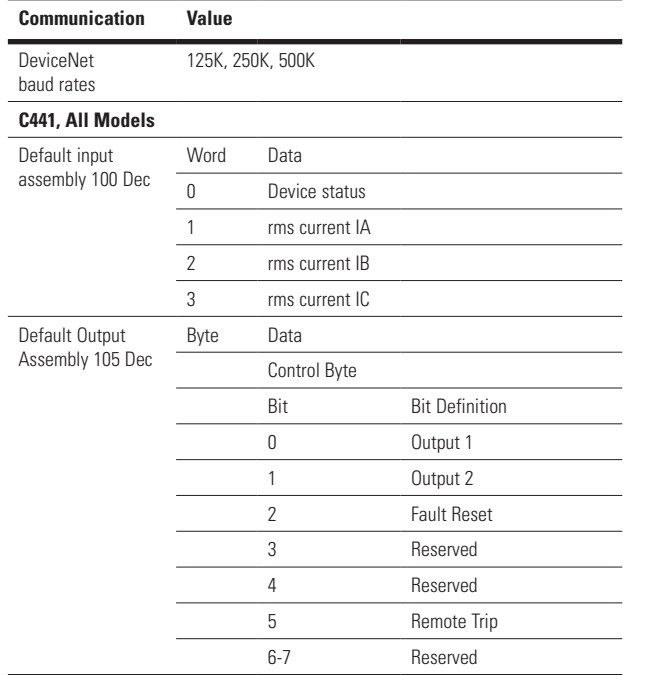

#### **S611 Soft Starter**

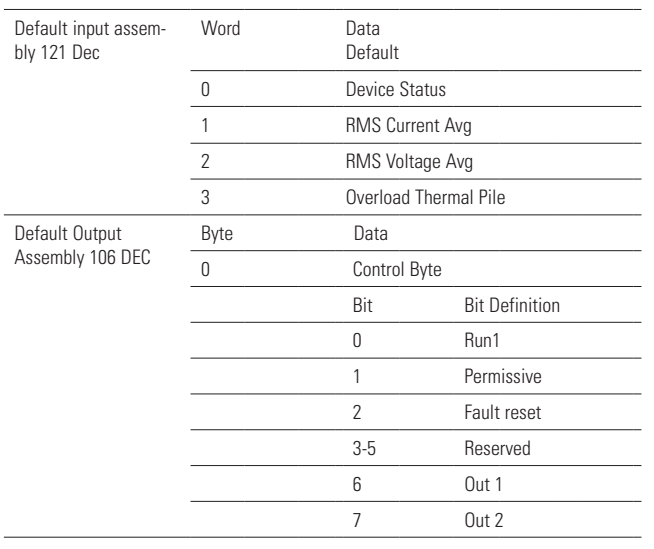

## **Stand-alone I/O**

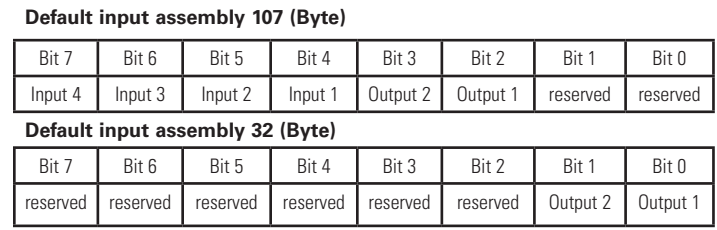

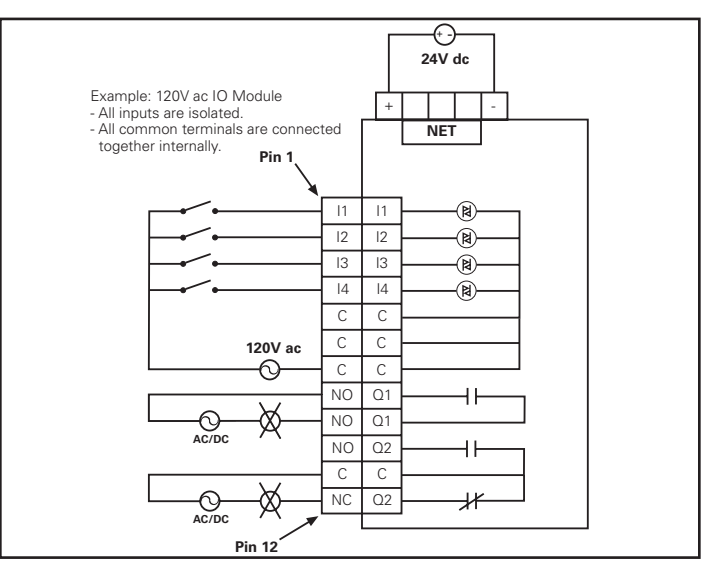

**Figure 1. C441K—120 Vac Input Specification**

# **Table 4 120 Vac Inputs**

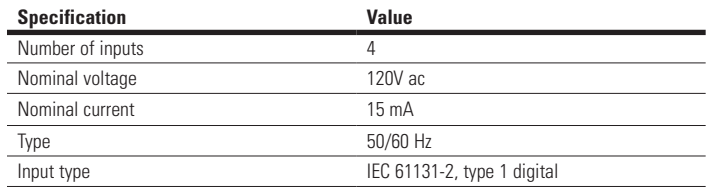

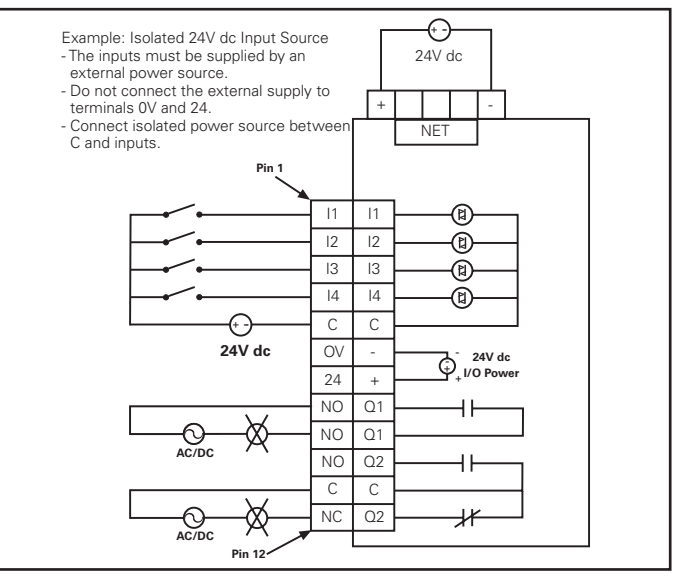

**Figure 2. C441L 24V dc input Specification - Isolated**

# DeviceNet module for use with C441, S611 and as Stand-alone I/O

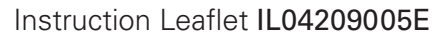

Effective September 2014

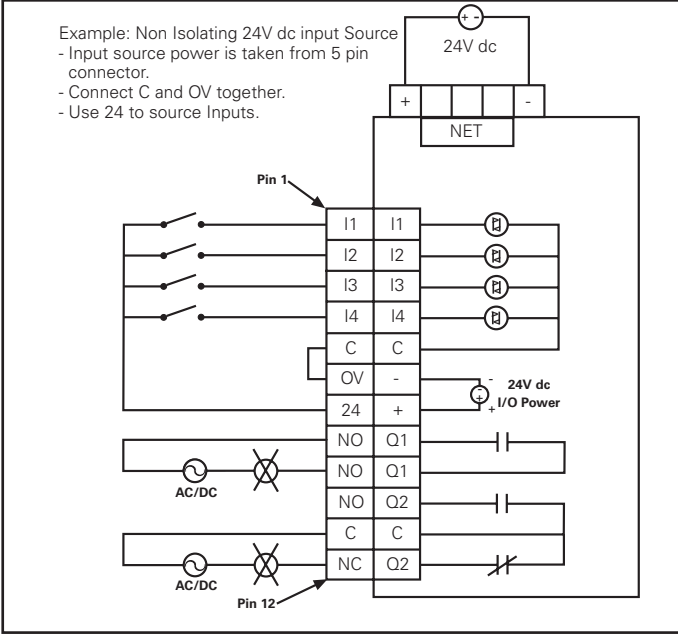

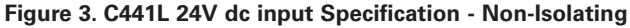

# **Table 5. 24V dc Inputs**

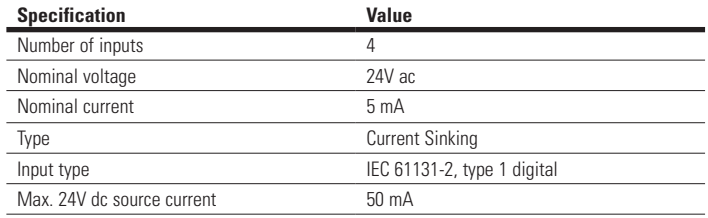

#### **Certifications**

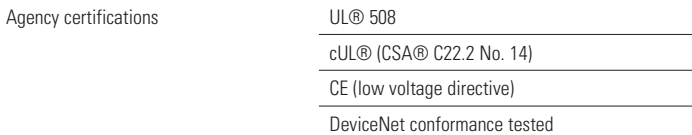

#### **Table 6 Environmental Ratings of the Module**

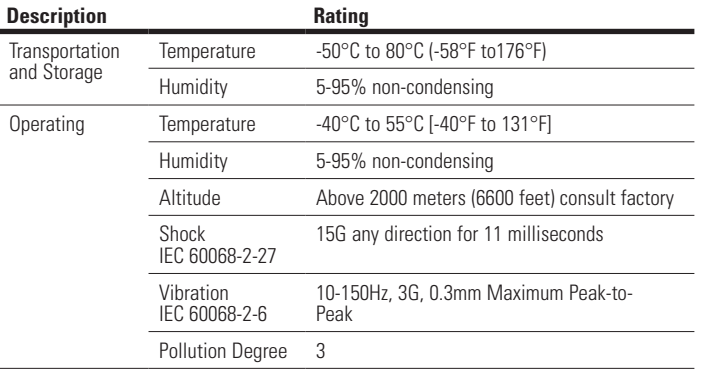

#### **Module Electrical Requirements**

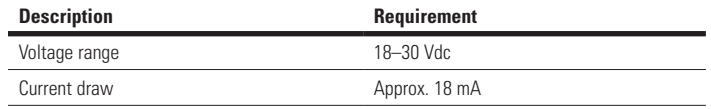

**NNotes:** For use with Eaton UL Listed Power Supply Catalog Nos. PSS55A, PSS55B, PSS55C or PSS160E.

Any UL Listed isolated power supply with a maximum of 30 Vdc output may be used, provided that a UL Listed or Recognized Fuse rated no more than 3 A maximum be installed.

Use UL listed or recognized insulated conductors, rated 75oC, copper only, for field wiring terminals and main overload conductors.

For **Figure 2, Figure 3,** and **Table 5**: Do not connect a 24 Vdc source to Pins 6 and 7. The "I/O Power: 24 Vdc" is to be used only in conjunction with the inputs. It is a 24 Vdc output intended to only supply signal power for the inputs. When using the 24 Vdc input supply, Pin 6 should only be connected to Pin 5 (24 Vdc input supply common to input common). Any device using the provided 24 Vdc input supply must have 500V isolation from ground. Example devices include pushbuttons and auxiliary contacts.

#### **5pin 24VDC Power, DeviceNet Connector**

CURRENT DRAW: 18mA TERMINAL TORQUE: .25Nm (2.25 lb-in)

#### **CURRENT DRAW: 18mA** TERMINAL TORQUE: .25Nm (2.25 lb-in)

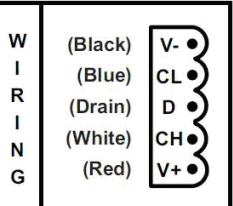

# **Reference**

C441 Manual MN04209001E S611 Manual MN03902011E C440-COM-ADP Instruction Leaflet IL04210006E

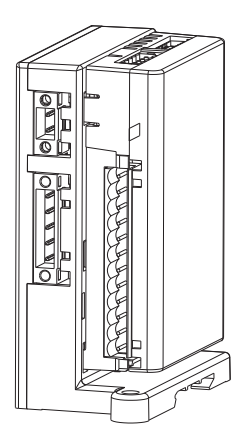

Assembled Unit **Assembled Unit** 

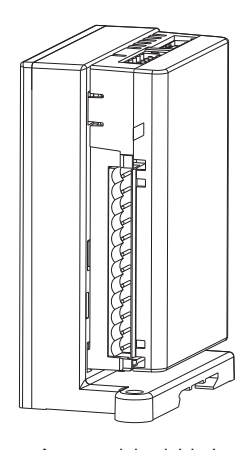

C440, S611 Standalone I/O

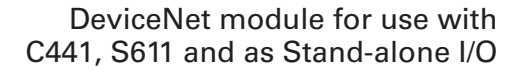

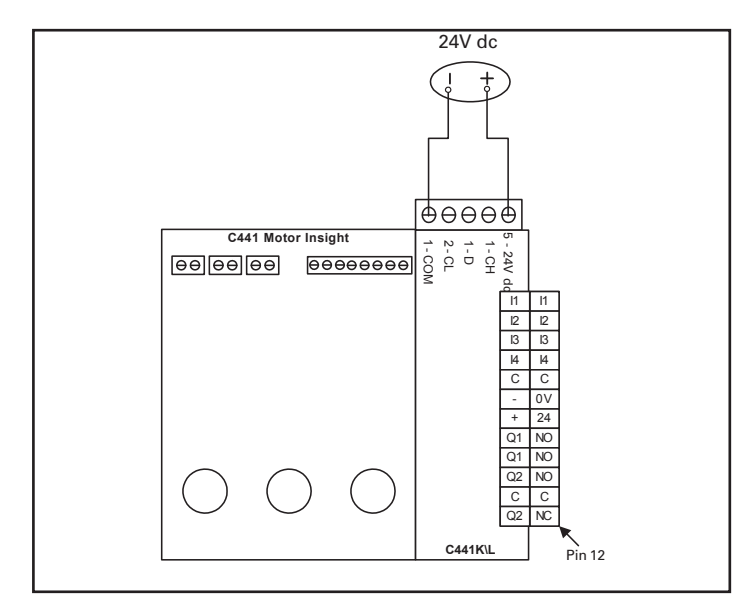

**Figure 1. C441K\L com module Wiring with C441**

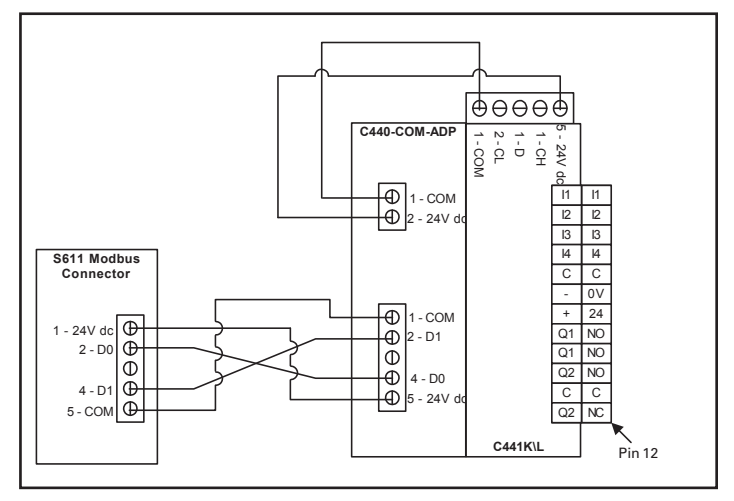

**Figure 2. C441K\L com module Wiring with S611 Softstarter**

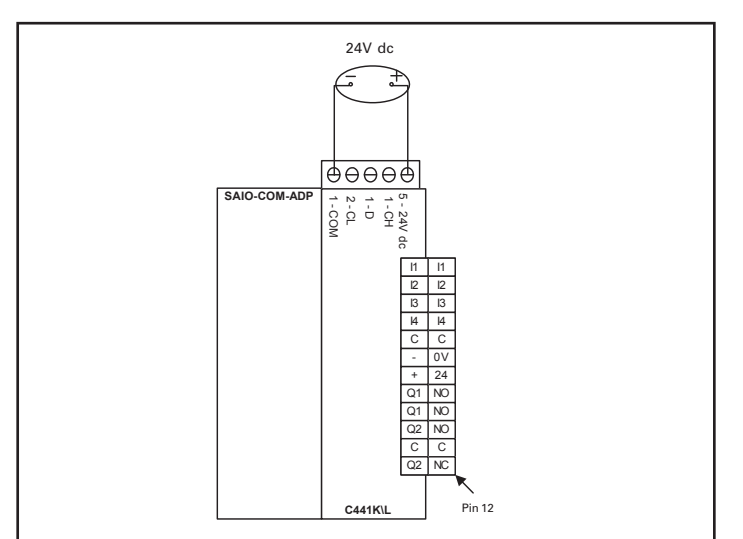

**Figure 3. C441K\L com module Wiring as Stand-alone I/O**

**Eaton** 1000 Eaton Boulevard Cleveland, OH 44122 United States Eaton.com

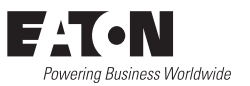

© 2009 Eaton All Rights Reserved Publication No. IL04209005E/ 008 September 2014

Eaton is a registered trademark.

All other trademarks are property of their respective owners.